# **Definition der Einstell-Optionen**

# 1. **Artikelstammdaten**

### Pseudo-Verkäufe

Wer die Ermittlung der Topseller manuell beeinflussen will, kann in diesem Feld sogenannte Pseudo-Verkäufe definieren. Der hier eingetragene Wert gilt dann sozusagen als Wert, wie oft der Artikel verkauft wurde. Dieser Wert wird dann ausschließlich für die Berechnung der Topselleranzeige herangezogen und ist natürlich nicht für statistische Auswertungen. Wird hier ein hoher Wert eingetragen, dann wird der Artikel in der Storefront als Topseller angezeigt.

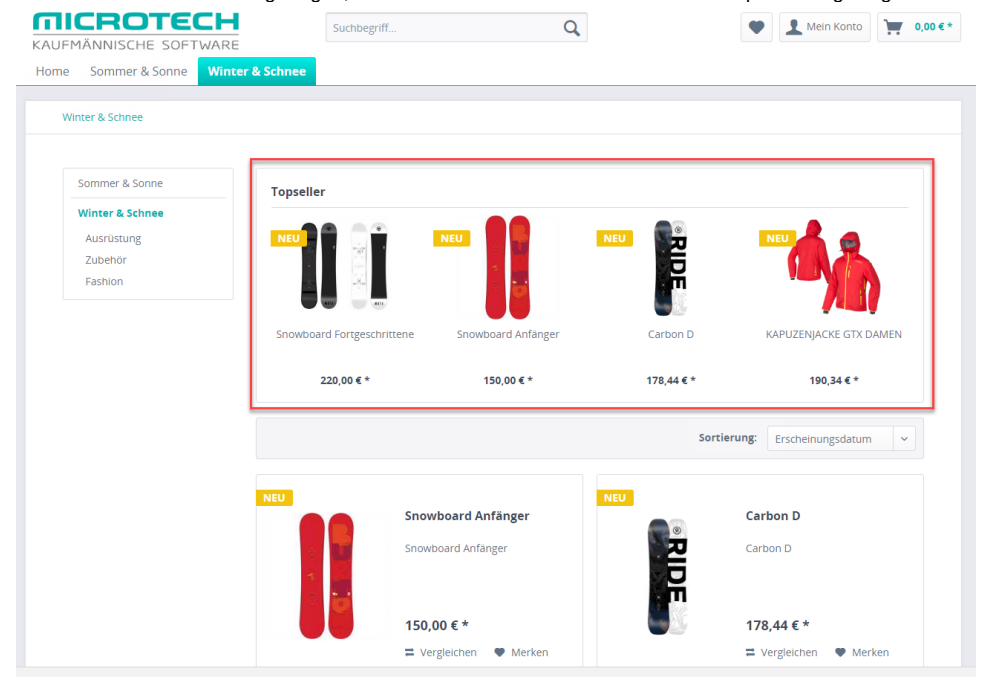

#### $\blacksquare$ Artikel hervorheben

Über diese Option lassen sich Artikel in der Storefront besonders kennzeichnen. Standardmäßig werden diese Artikel mit einer "**Tipp"**-Plakette dargestellt.

 $\bullet$  Service/Hilfe  $\sim$ 

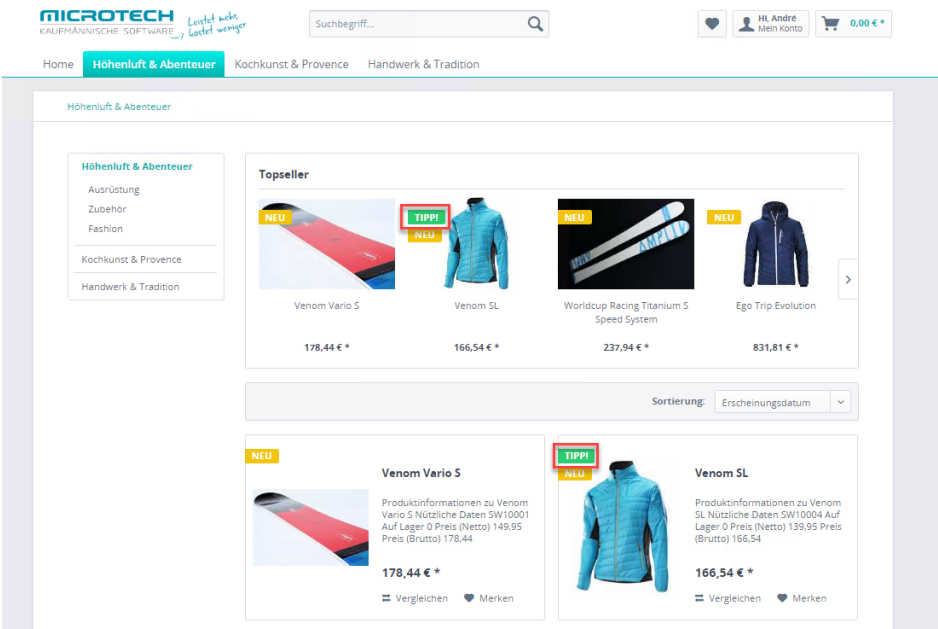

#### $\blacksquare$ Meta-Titel

Hier können Suchmaschinen-relevante Meta-Titel hinterlegt werden, welche im Seitenquelltext im title-Tag auftauchen und hier den Artikelnamen ersetzen: Mein Titel | Demoshop

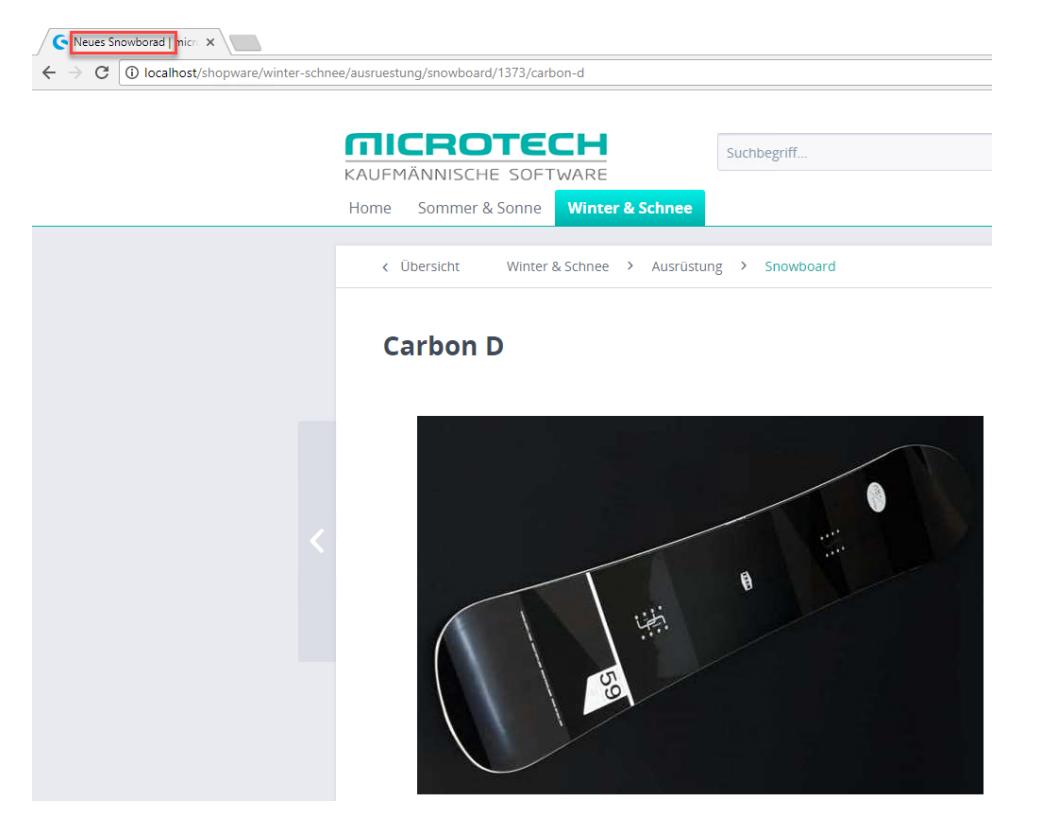

### × Meta-Keywords

Die Keywords werden von Suchmaschinen und der Suche verwendet. Die Keywords werden als Meta-Daten im Seitenquelltext der Seite aufgeführt.

Die einzelnen Keywords können durch Kommas getrennt werden.

#### **Hinweis** Λ

An dieser Stelle dürfen keine Anführungszeichen ("") gesetzt werden, da dies den Seitenquelltext für Google unbrauchbar macht!

### Meta-Kurzbeschreibung

Hier kann eine kurze Beschreibung des Artikels eingeben werden (speziell für Suchmaschinen, Produktexporte und Übersichten). Diese Kurzbeschreibung wird zugleich als Meta-Description im Seitenquelltext angezeigt. Wenn die Kurzbeschreibung leer ist, greift das System für die Listing Texte z. B. Kategorie Listings auf die "normale" Beschreibung zurück. Zu beachten ist hierbei, dass keine Formatierungen wie z .B. Fett, Kursiv usw. übernommen werden. Außerdem wird die Meta-Description nach 150 Zeichen abgeschnitten.

 $\blacksquare$ **Abverkauf** 

Wird ein Artikel hier als Abverkauf markiert, so kann dieser nicht über den Lagerbestand hinaus verkauft werden. Optional können Artikel, die während eines Bestellvorgangs auf Lagerbestand 0 fallen, auch deaktiviert werden.

Dies kann im Backend unter Einstellungen->Grundeinstellungen->Storefront->Warenkorb / Artikeldetails durch die Option "Abverkaufartikel ohne Lagerbestand ausblenden" eingestellt werden.

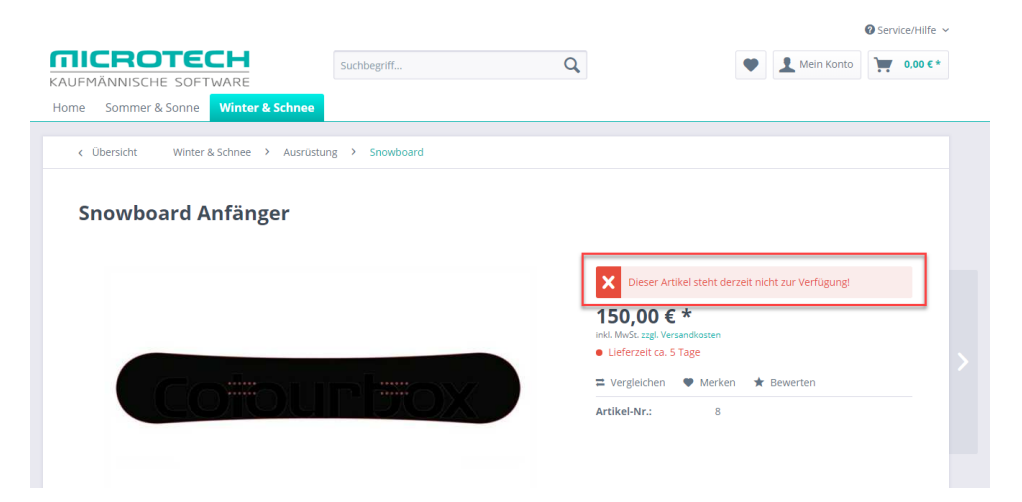

#### π E-Mail-Benachrichtigung

Sollte ein Artikel einmal nicht mehr lieferbar sein, so können sich Kunden hiermit zur Benachrichtigung eintragen. Die E-Mail wird versandt, wenn der Artikel wieder verfügbar ist.

## **2. Artikeldetails**

# Lager-Mindestbestand

An dieser Stelle kann ein Lager-Mindestbestand definiert werden. Dieser Wert kann bei der E-Mail Benachrichtigung "Unterschreitung des Lagerbestands" genutzt werden.

#### **Staffelung** п

Dieses Feld kann in Kombination (optional) mit der Mindestabnahme genutzt werden.

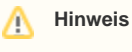

In diesem Feld werden nur ganze Zahlen unterstützt (Werte ohne Nachkommastelle).

Die Staffelung muss identisch mit der Mindestabnahme sein! Sollten diese Werte voneinander abweichen, wird die Artikelmenge auf der Artikeldetailseite und im Warenkorb nicht mehr übereinstimmen.

### Maximalabnahme

Hier kann eine Maximalabnahme definiert werden. Dies ist die maximale Menge, die bei einem Einkauf in den Warenkorb gelegt bzw. gekauft werden kann.

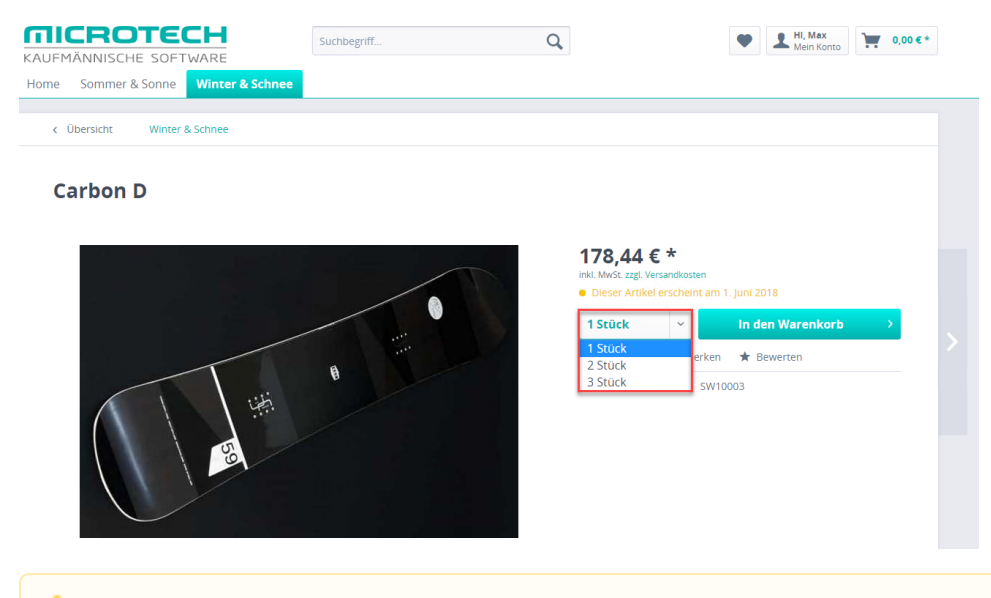

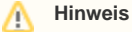

In diesem Feld werden nur ganze Zahlen unterstützt (Werte ohne Nachkommastelle).

### Mindestabnahme

ت

 $\blacksquare$ In diesem Feld kann für den Artikel eine Mindestabnahme definiert werden. Diese Menge muss vom Kunden mindestens abgenommen bzw. in den Warenkorb gelegt werden.

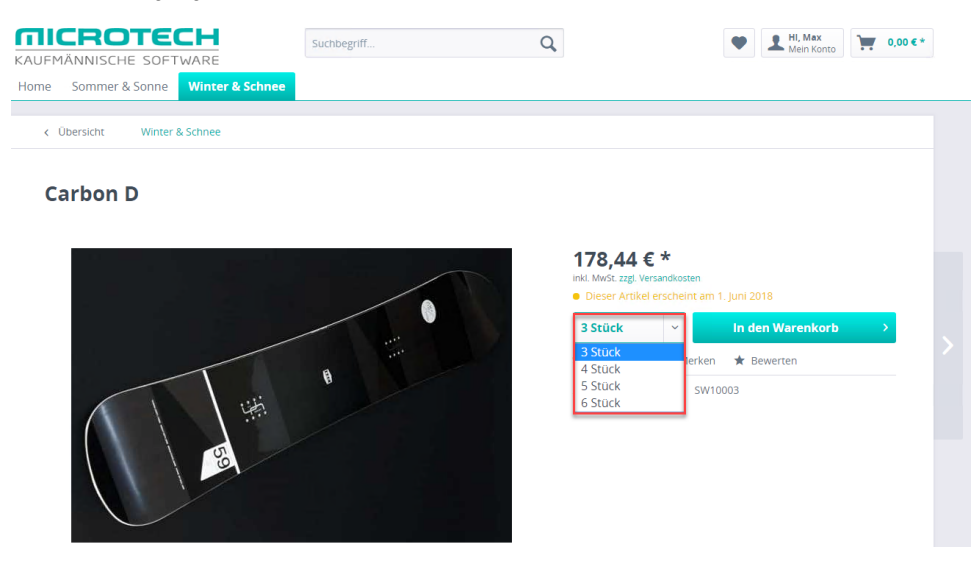

### **Hinweis** Λ

Wird in büro+ keine Mindestabnahme eingetragen, wird im Shopwarebackend immer eine 1 von der Middleware eingetragen. Ist eine 0 im Backend dem Artikel hinterlegt, kann der Artikel dort nicht gespeichert werden.

### **Erscheinungsdatum**

 $\blacksquare$ 

Das Erscheinungsdatum kann bei Artikeln verwendet werden, die erst in Zukunft lieferbar sind.

Das hier eingetragene Datum (entweder manuell oder über den Kalender) wird mit auf der Artikeldetailseite ausgegeben und ermöglicht das Vorbestellen von Artikeln. In der Storefront erscheint dann der Hinweis "Lieferbar ab Tag.Monat.Jahr", z. B. 01.01.2030. Dieser Hinweis kann ebenfalls als Textbaustein (Einstellungen/Textbausteine) unter Artikel bearbeitet werden.

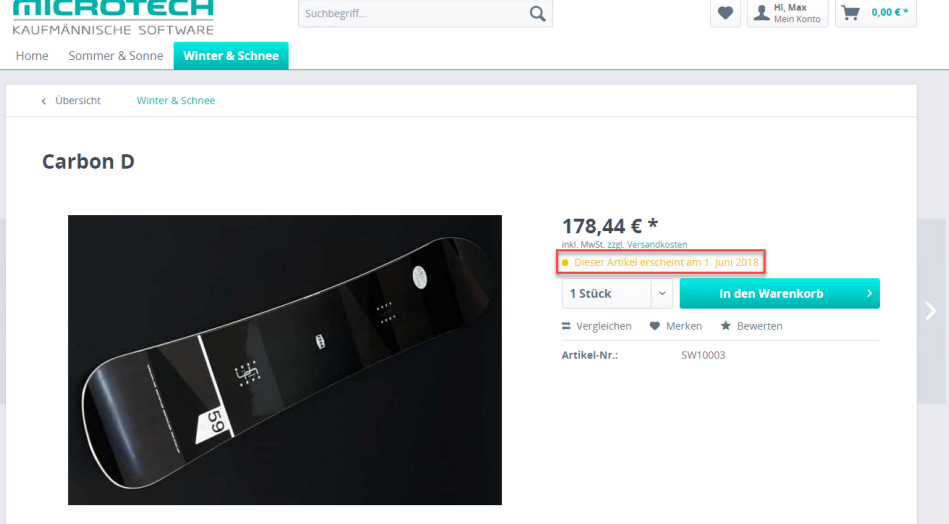

Versandkostenfrei п

Wenn diese Checkbox aktiviert wird, wird dieser Artikel (und auch weitere, die in den Warenkorb gelegt werden) ohne Versandkosten berechnet. Das Verhalten des Warenkorbes bei "versandkostenfreien" Artikeln kann in den Einstellungen der Versandkosten direkt in der jeweiligen Versandart definiert werden.

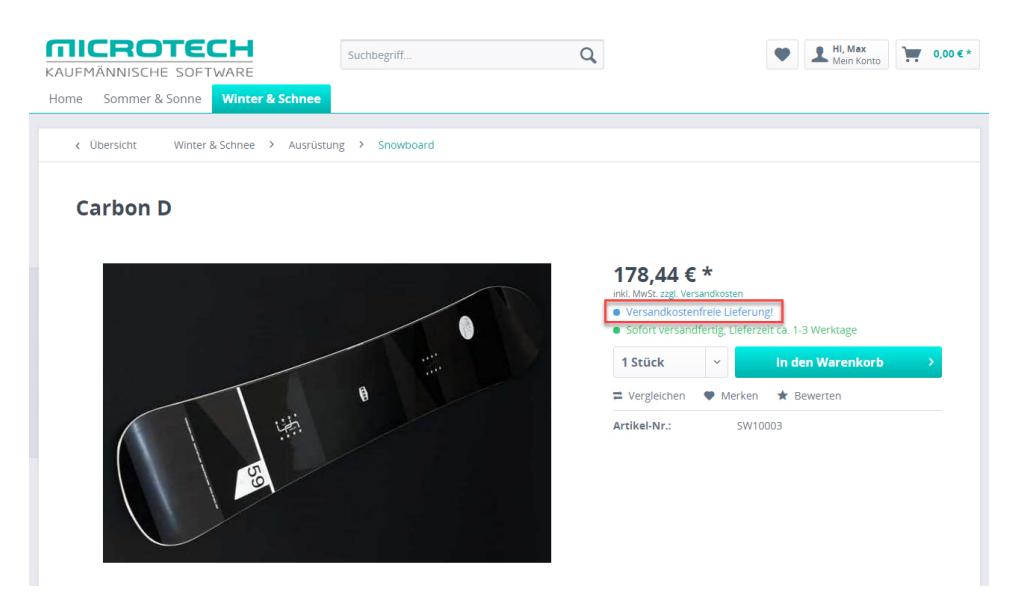

# **Lieferzeit**

Die Lieferzeit, die ein Artikel hat, wenn dieser nicht auf Lager ist, wird hier eingetragen. Diese Lieferzeit wird in der Storefront nur ausgegeben, wenn der Lagerbestand <= 0 ist.  $\bullet$  Service/Hilfe  $\checkmark$ 

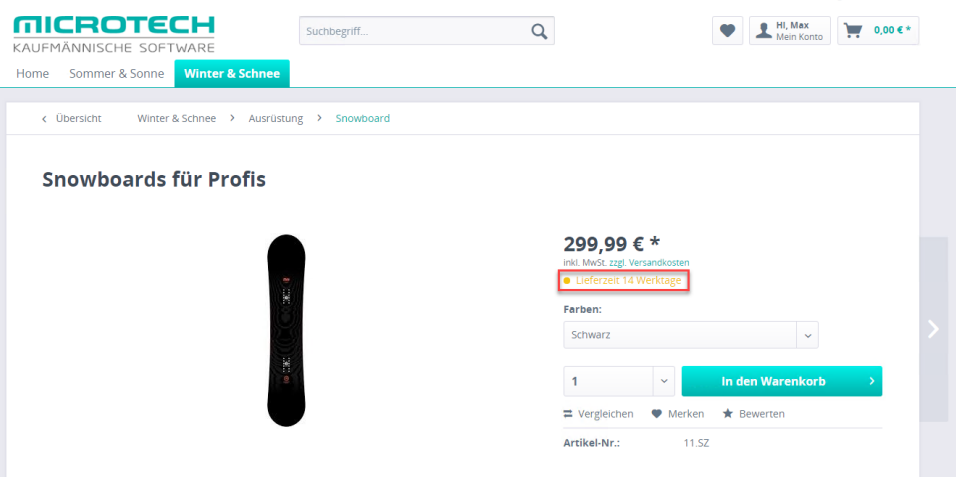

# **3. Varianten-Konfiguration**

### Art des Konfigurators

Über die Art des Konfigurators kann bestimmt werden, wie die Auswahl von Varianten im Frontend dargestellt wird.

Weitere Informationen befinden sich unter:<https://docs.shopware.com/de/shopware-5-de/produkte-und-kategorien/varianten>(Externer Link zu den Hilfeseiten des Anbieters Shopware).

# **4. Freitextfelder**

#### $\blacksquare$ attr 1- 20

Diese Textfelder können für weitere Informationen zum Artikel auf der Detailseite genutzt werden.

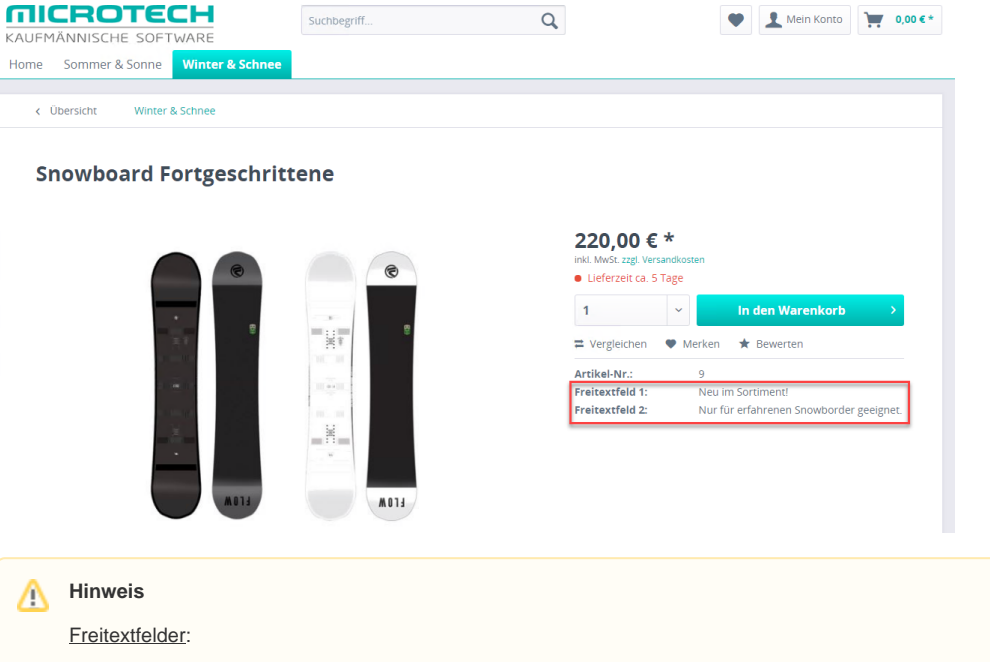

Werden Freitextfelder in Shopware geändert, können die Änderungen über den Initialimport (in der Middleware) jederzeit für die Freitextfelder in büro+ übernommen werden:

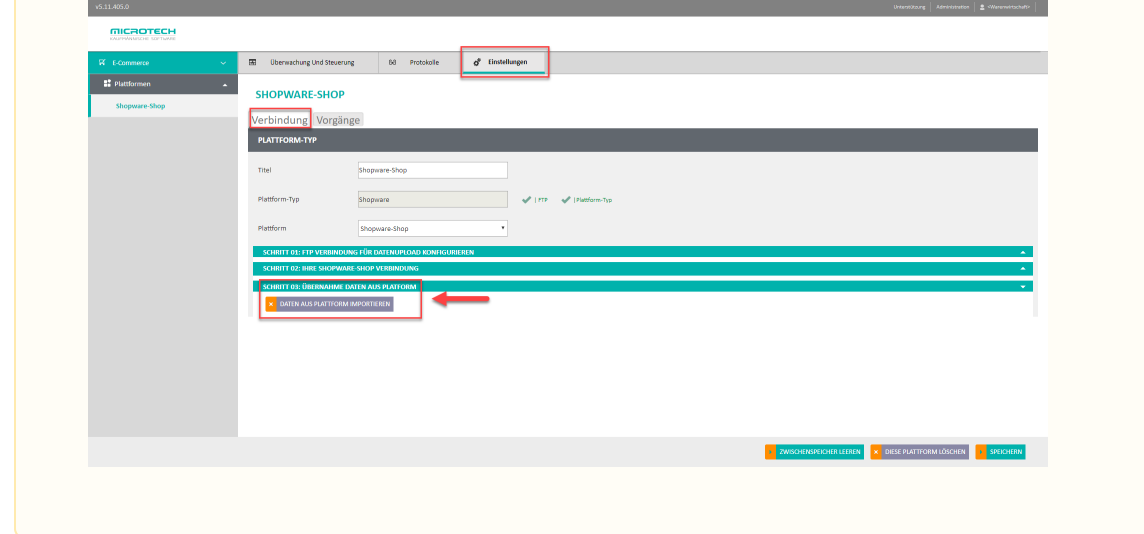

### ⊕ **Info**

Weitere Informationen unter: [https://community.shopware.com/Artikel-anlegen\\_detail\\_807\\_624.html](https://community.shopware.com/Artikel-anlegen_detail_807_624.html) (Externer Link zu den Hilfeseiten des Anbieters Shopware).